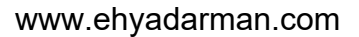

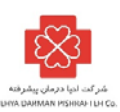

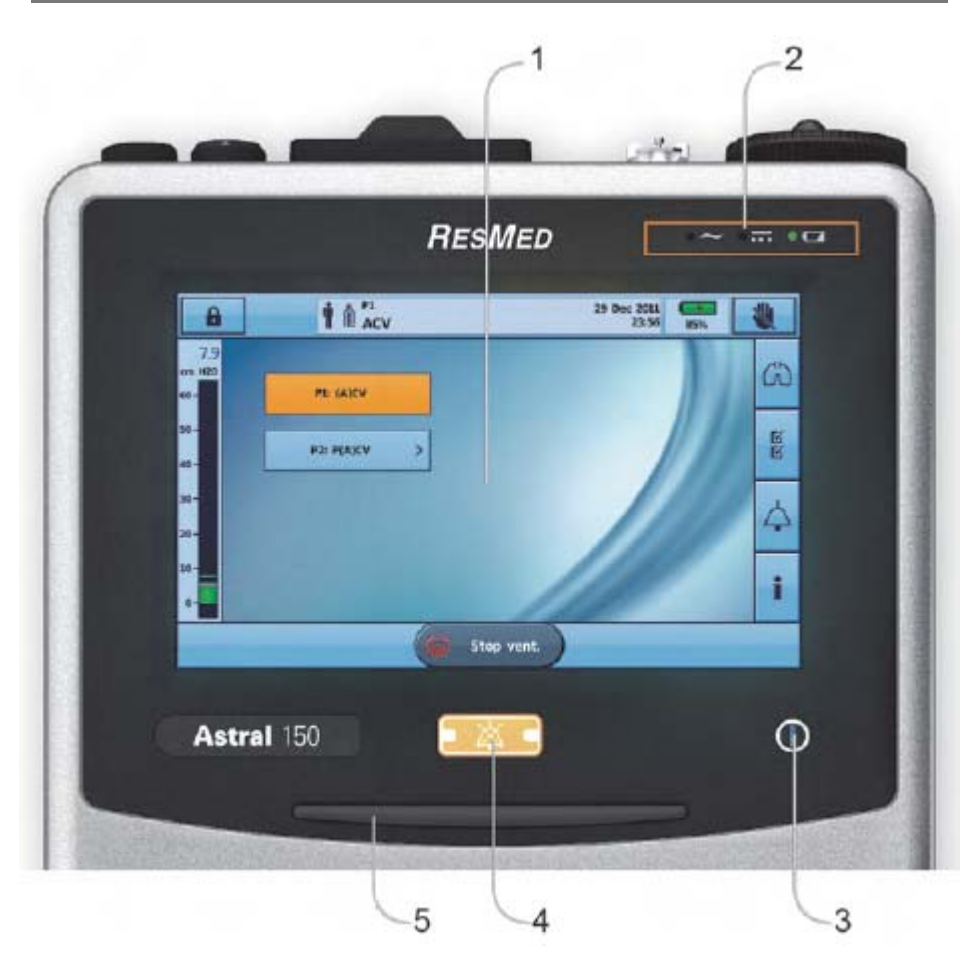

## **نحوه استفاده از دستگاه ونتيلاتور پرتابل 150 Astral Resmed:**

**-1 صفحه نمايش دستگاه لمسي مي باشد.**

**-2 در اينقسمت علامت نشانگر اتصال به برق شهر (** (AC**و نشانگر اتصال به برق**DC **يا باطريو نشانگر استفاده از باطري داخلي مي باشند.** 

٣- در این قسمت اگر نشانگر سبز باشد ونتیلاتور روشن است اما تهویه بیمار انجام نمی شود و اگر نشانگر به رنگ آبی **باشد ونتيلاتور در حال تهويه بيمار است.** 

**-4 اين دكمه وظيفه قطع صداي آلارم / خاموش كردن چراغ آلارم مي باشد.** 

جهت دريافت اطلاعات بيشتر مي توانيد از طريق راه هاي زير با ما در ارتباط باشيد: تلفن تماس: 02122250555 لينك تلگرام: Offitial\_EDP @ www.ehyadarman.com آدرس سايت:

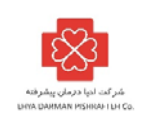

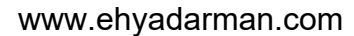

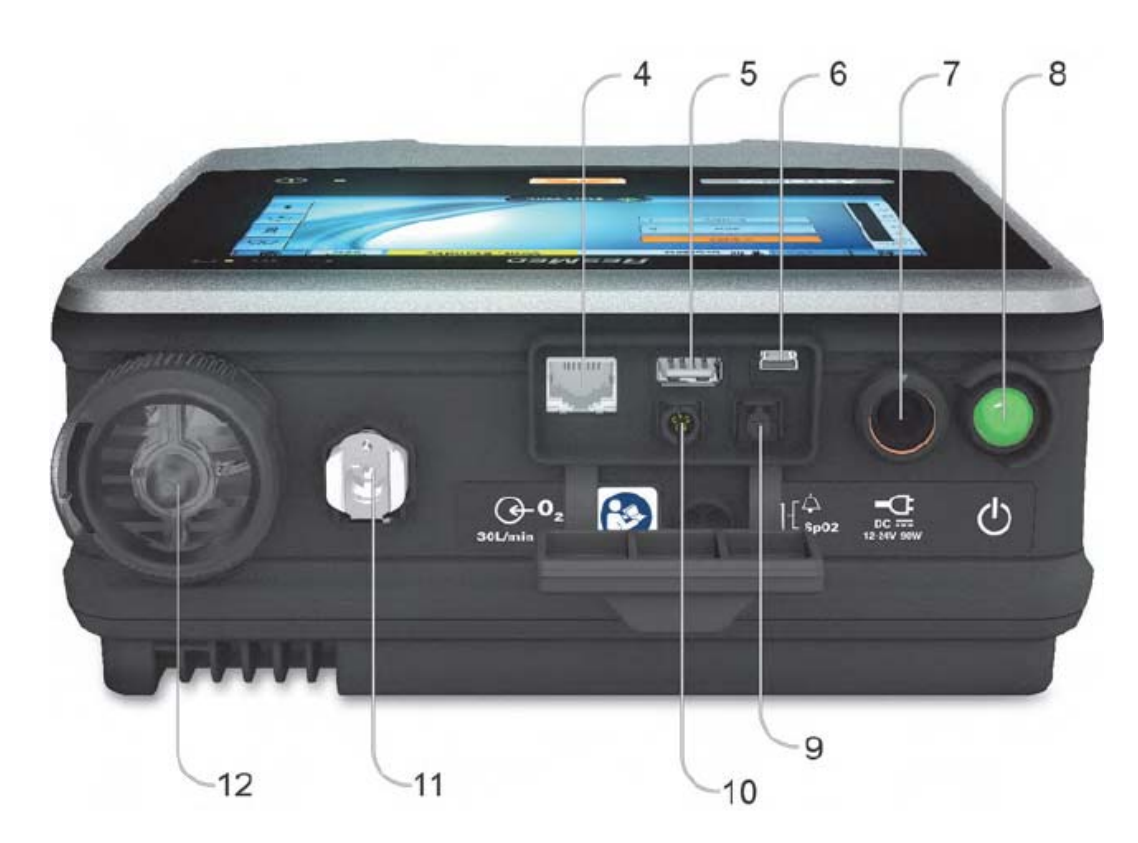

- **-4 ورودي كانكتور شبكه**
- **-5 ورودي** Memory USB **جهت انتقال اطلاعات بيمار** 
	- mini USB **ورودي -6**
- **-7 ورودي برق آمبولانس (فندكي ماشين** DC**24-12 (**
	- **-8 كليد روشن / خاموش كه بايد يكبار فشار دهيد** 
		- **-9 ورودي سنسور پالس اكسيمتر (**(Optional
- **-10 ورودي آلارم بيروني (**(Option Alarm Remote
	- **-11 ورودي اكسيژن با مانومتر**

**توجه: بايد اكسيژن توسط فلومتر خشك به دستگاه وارد شود. (مانومتر بدون آب، اكسيژن كم فشار)** 

**-12 ورودي هوا** 

جهت دريافت اطلاعات بيشتر مي توانيد از طريق راه هاي زير با ما در ارتباط باشيد: تلفن تماس: 02122250555 لينك تلگرام: Offitial\_EDP @ www.ehyadarman.com آدرس سايت:

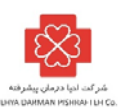

**نحوه تنظيم كردن ونتيلاتور با استفاده از Mask Vented** 

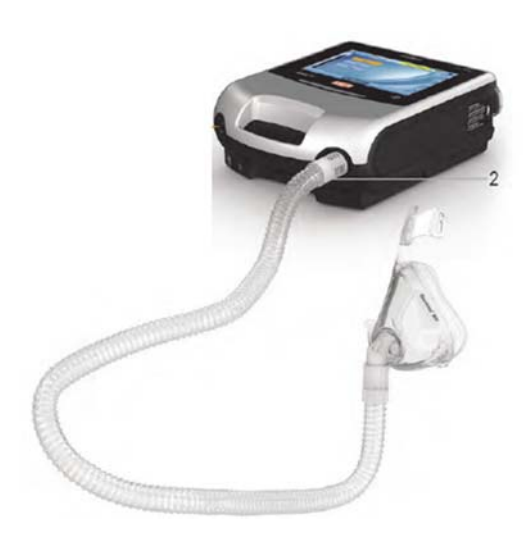

**نحوه ست كردن ونتيلاتور با استفاده از Mask Vented-Non** 

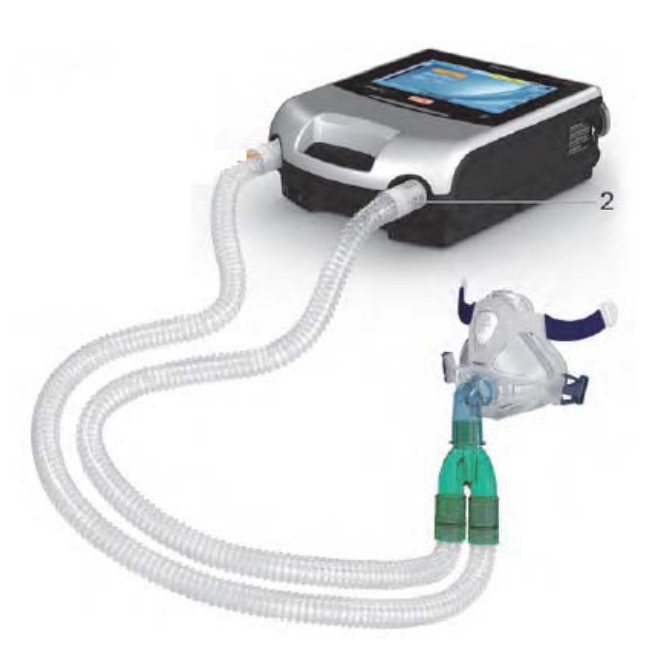

جهت دريافت اطلاعات بيشتر مي توانيد از طريق راه هاي زير با ما در ارتباط باشيد: تلفن تماس: 02122250555 لينك تلگرام: Offitial\_EDP @ www.ehyadarman.com :سايت آدرس

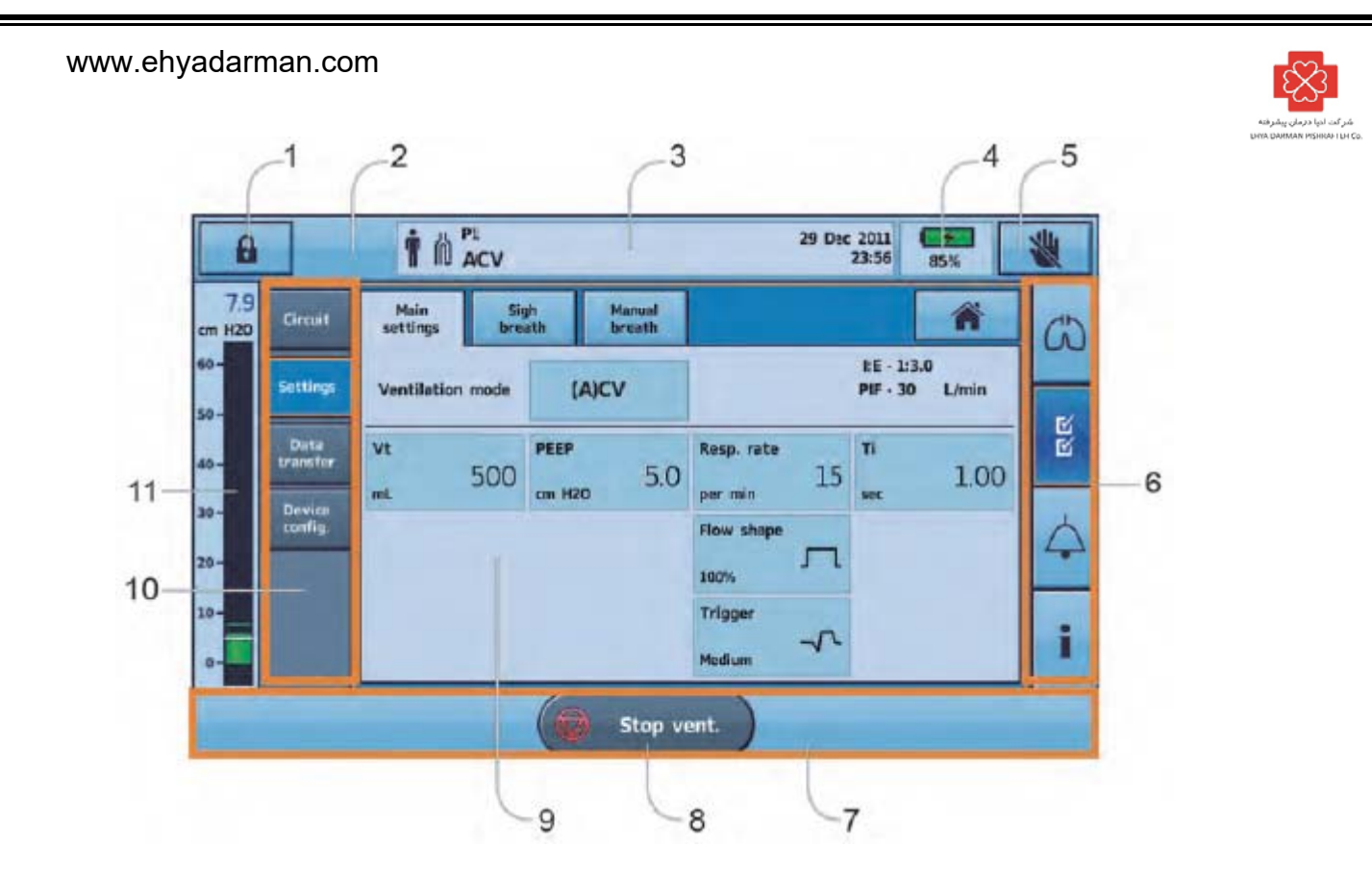

۱ – جهت باز کردن قفل صفحه ۳ ثانیه دکمه را نگهدارید و سپس انتخاب کنید که قفل صفحه ۲۰ یا به صورت نامحدود باز **باشد.**

**-2 دكمه** Breath Manual **است و در صورتي فعال مي شود كه فعال شده باشد.** 

**-3 محل نمايش اطلاعاتي مانند مد تنفسي، ساعت و تاريخ** 

**-4 نمايشگر باطري داخلي دستگاه** 

**-5 در صورت قفل بودن صفحه نمايش و لمس صفحه ظاهر مي شود** 

**-6 الف) با انتخاب اين كليد مي توانيد نحوه نمايش اطلاعات بازدمي بيمار را انتخاب كنيد** 

**\* گزينه** Waveforms **نمايش دهنده شكل موج فشار و فلوي بيمار است** 

**\* گزينه** Monitoring **نمايش دهنده عددي پارامترهاي بازدمي بيمار است** 

**\* گزينه** Trends **نمايش دهنده بصورت عددي يا بارو گراف 72 ساعت قبل بيمار است.** 

**-6 ب) با انتخاب اين كليد مي توانيد موارد زير را تعريف نماييد:** 

**\* با گزينه** Programs **مي توانيد بين 1 تا 4** Preset **تعريف كنيد** 

جهت دريافت اطلاعات بيشتر مي توانيد از طريق راه هاي زير با ما در ارتباط باشيد:

تلفن تماس: 02122250555

لينك تلگرام: Offitial\_EDP @

www.ehyadarman.com :سايت آدرس

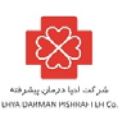

**\* با گزينه** Assistant Setup **مي توانيد به تعريف نحوه و گروه سني جهت تهويه بيمار بپردازيد.** 

**\* با گزينه** Circuit **مي توانيد نوع تيوبينگ بيمار را تعريف كنيد.** 

**\* با گزينه** Setting **مي توانيد مد تنفسي و نحوه تنفس دهي به بيمار را تعريف كنيد.** 

**\* با گزينه** Transfer Data **مي توان انتقال جديد را به ونتيلاتور وارد كرد و يا انتقال داد.** 

**\* با گزينه** Config Device **مي توان به تعريف كلي پارامترهاي نمايش، تاريخ و ساعت پرداخت.** 

۶- ج) در این قسمت می توان صدای آلارم و نوع آلارم ونتیلاتور را تعریف کرد مانند Leak ، YFiO ،Pulse ، YSpO، Stop Ventilation**،** PEEP Low**،** Pressure**،** RR**،** TV **و هم چنين مي توان زمان و نحوه تشخيص** Apnea **و همينطور** Ventilation Backup **تعريف كرد.** 

۶- د) در این قسمت نیز می توان اطلاعات دستگاه را نمایش داد مانند Information Ststem Settings Alarms Device

**-7 محل نمايش پارامترهاي بازدمي بيمار** 

**-8 دكمه شروع و توقف تنفس دهي** 

**-9 پارامتر هاي بازدمي بيمار** 

**-10 نمايش فشار راه هوايي بيمار بصورت باروگراف** 

جهت دريافت اطلاعات بيشتر مي توانيد از طريق راه هاي زير با ما در ارتباط باشيد: تلفن تماس: 02122250555 لينك تلگرام: Offitial\_EDP @ www.ehyadarman.com :سايت آدرس